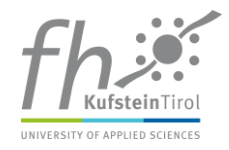

## **Using Microsoft Office 365 for five different Devices**

FH Kufstein Tirol is in the process of migrating all email accounts to Microsoft Office 365. This cloud solution allows every student to use 1 Terabyte storage capacity and free Microsoft software licenses for up to five devices: e.g. Word, Excel, Power Point, …

## **Link to official Microsoft Office 365 - Pages:**

English Page:<https://products.office.com/EN/student/office-in-education?omkt=en>

German Page:<https://products.office.com/de-AT/student/office-in-education?omkt=de-AT>

If your mailbox at FH Kufstein Tirol has already been updated please login to Outlook (Office 365) using the format shown below (enter as pkz your personal ID number at FH Kufstein, e.g. 1010349015):

**Username**: [pkz@fh-kufstein.ac.at](mailto:pkz@fh-kufstein.ac.at)

**Password**: your personal password at FH Kufstein

Open your Mailbox - Click on the "Office 365" button

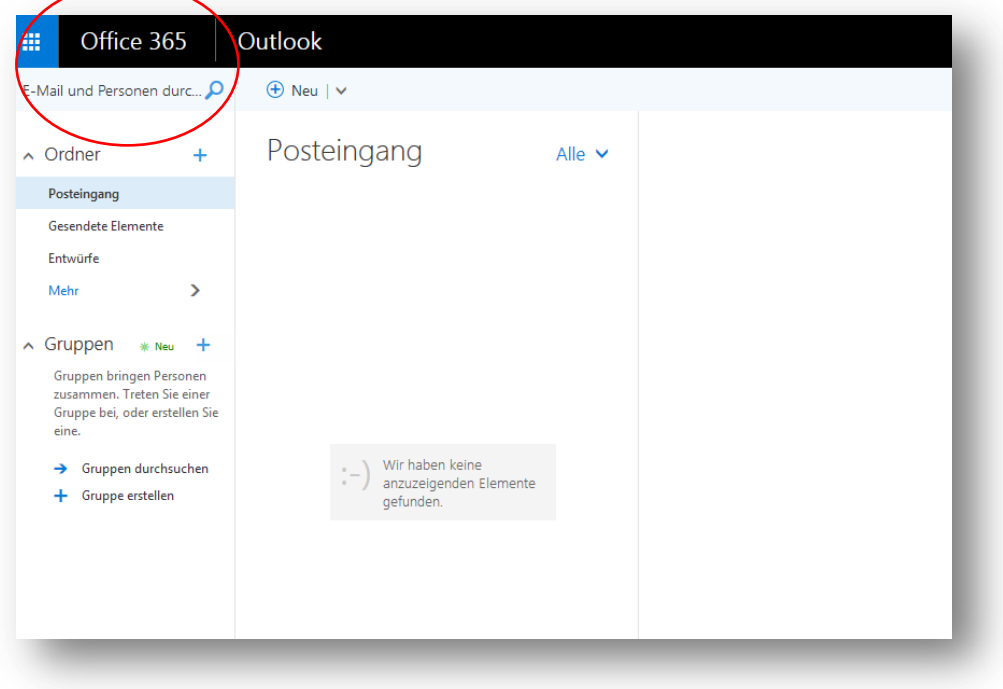

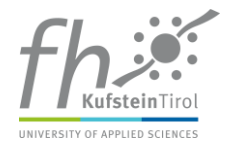

In the following window you will be able to download Office 365 **free** for 5 different devices or use Office online

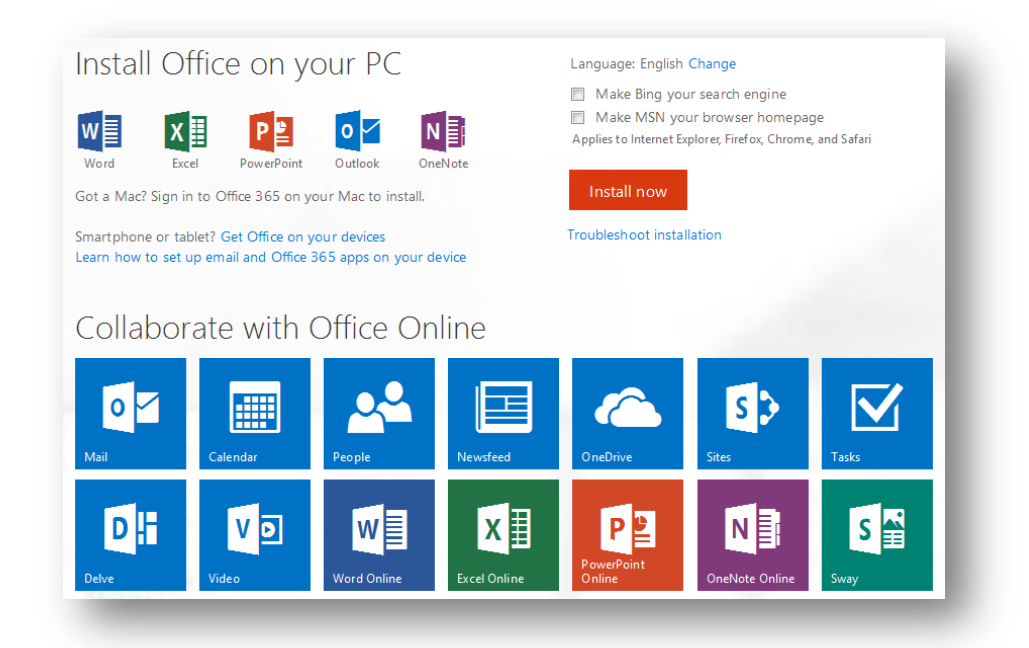

Follow the install instructions for the software of your choice provided by Microsoft.

Kind Regards **IT Team** [itsupport@fh-kufstein.ac.at](mailto:itsupport@fh-kufstein.ac.at)